## **Como permitir ou não venda para cliente com títulos vencidos?**

Produto: maxPedido

## **1.0 Como realizar**

1.1 As configurações para permitir ou não a venda para cliente com títulos vencidos para clientes que utilizam outros ERP's se dá através de atuação do suporte Máxima, para o clientes que utilizam o ERP Winthor o maxPedido valida a parametrização realizada no próprio ERP, sendo assim caso utilize o Winthor valide junto ao time ToTvs a parametrização correta, Ou se utilizar outro ERP entre em contato com o suporte técnico da Máxima para que as configurações necessárias sejam realizadas.

## **2.0 Configurar Alerta**

2.1 Após realizado a configuração pelo ERP Winthor ou outro ERP Pelo suporte da Máxima, acesse a

**central de configurações** do maxPedido, do lado esquerdo da tela no ícone , clique em **configurações** e depois em **parâmetros**.

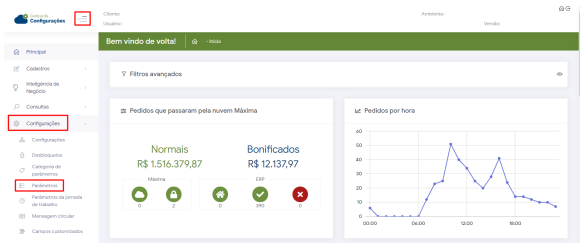

1.2 Informe o parâmetro **ALERTA\_TIT\_VENCIDO** na tela de **filtros avançados** e clique em **pesquisar**.

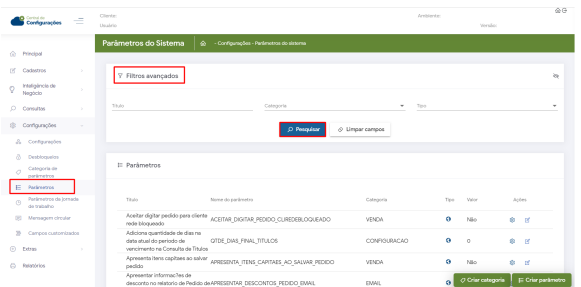

1.3 Esse parâmetro ativa um alerta para o representante ao iniciar o pedido seja informando que aquele cliente possui títulos vencidos, dado assim opção do mesmo continuar ou não com a confecção desse pedido.

## Artigos Relacionados

- [Como cadastrar Ponto de](https://basedeconhecimento.maximatech.com.br/display/BMX/Como+cadastrar+Ponto+de+Pesquisa)  [Pesquisa](https://basedeconhecimento.maximatech.com.br/display/BMX/Como+cadastrar+Ponto+de+Pesquisa)
- [Layout de integração](https://basedeconhecimento.maximatech.com.br/pages/viewpage.action?pageId=12189810)
- [Status de Entrega](https://basedeconhecimento.maximatech.com.br/display/BMX/Status+de+Entrega)
- [Como consultar os motivos de](https://basedeconhecimento.maximatech.com.br/pages/viewpage.action?pageId=4653407)  [não venda para o Pré Pedido?](https://basedeconhecimento.maximatech.com.br/pages/viewpage.action?pageId=4653407)
- [Como trabalhar com desconto](https://basedeconhecimento.maximatech.com.br/display/BMX/Como+trabalhar+com+desconto+escalonado+no+maxPedido)  [escalonado no maxPedido](https://basedeconhecimento.maximatech.com.br/display/BMX/Como+trabalhar+com+desconto+escalonado+no+maxPedido)

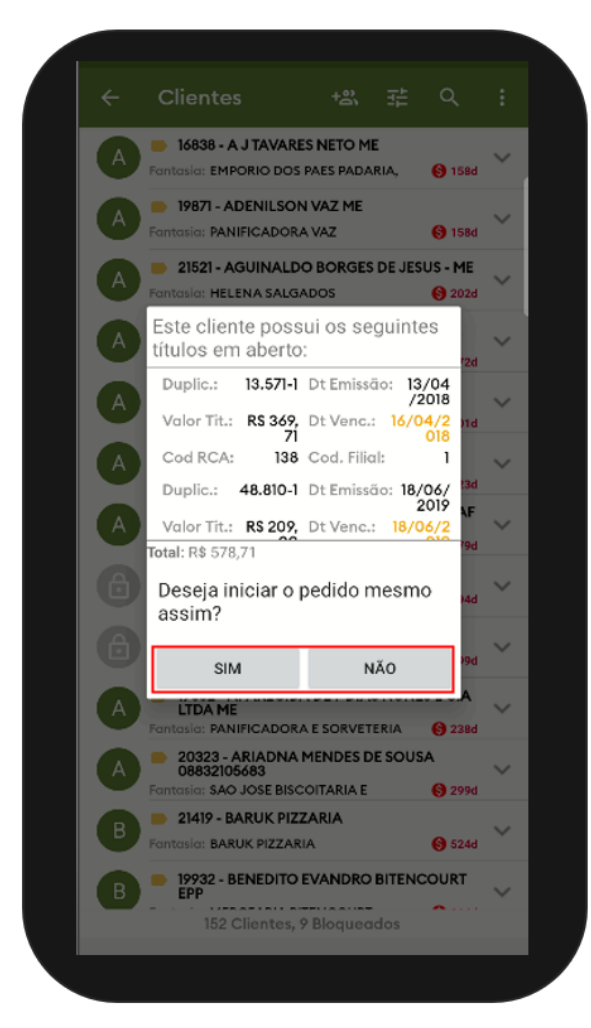

Caso o parâmetro aqui mencionado não for encontrado em pesquisa é possível criar o parâmetro através de opção na tela de parâmetros, saiba como em; [Como criar parâmetros no maxPedido - Base](http://basedeconhecimento.maximatech.com.br/pages/viewpage.action?pageId=53838509)  [de Conhecimento MáximaTech - Base de Conhecimento MáximaTech \(maximatech.com.br\)](http://basedeconhecimento.maximatech.com.br/pages/viewpage.action?pageId=53838509).

Artigo sugerido pelo Cs Field Alisson.

Material de Apoio Analista Inácio José.

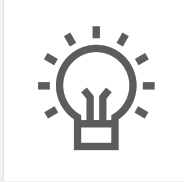

Não encontrou a solução que procurava?

Sugira um artigo

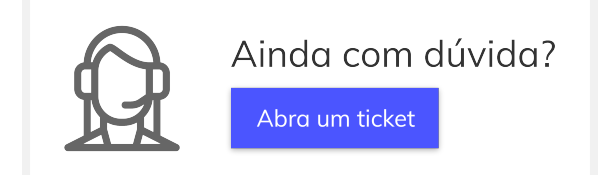